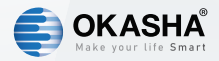

# **Smart Table Lamp Bars**

### User Manual

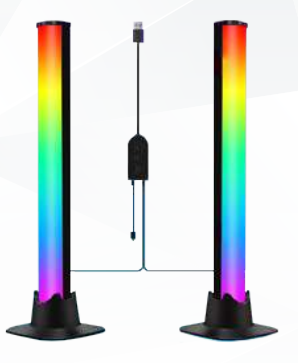

16 Million Colors

# **Product Description**

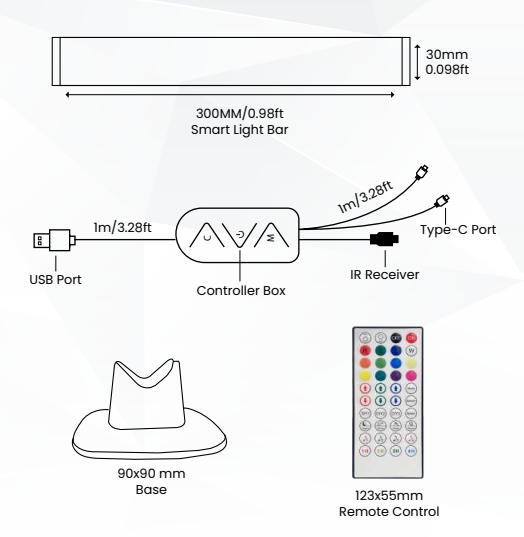

### **Key Description**

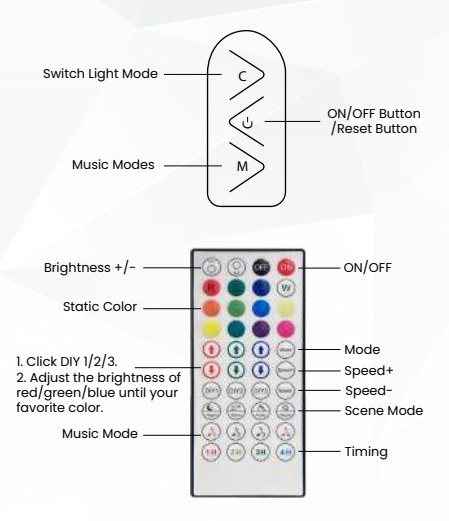

### **Parameters**

Model: CYTT-228/ARGB/30D LED Type: 5050(30PCS) Cable Lenght: 2M Input: DC5V1A(the adapter is not included) Remote Control Receiving Signal Range: <10m Working Temperature/Humidity: -10-45 C/<80%RH Size: 300\*30mm(Light Bar) 90\*90mm(Base) Weight: 595g

# **Package List**

Smart Light Bar x 2 Controller Box with USB Cable x 1 Base x 2 Remote Control x 1 User Manual x 1

# **Read Before Use**

- This device works with 2.4GHz Wi-Fi network only. does not compatible for 5GHz Wi-Fi network, If you have a dual-brand router, please set the relevant Bandwidth of the router before Wi-Fi configuration.
- Please use the DC5V1A adapter (not included) to power the light bars.
- If you change the Wi-Fi password, please remove the lamp on th app then reconnect it to the app with the new Wi-Fi password.
- Please remove the insulation sheet before using the remote control. When using the remote control, please point the remote control to thereceiver, and the remote distance should be 5-7m.
- Do not disassemble to avoid damage.
- Please keep them away from the water in case of flooding to avoid damage to the product.

### **Download**

Scan the QR code below to download the "Okasha Smart" App in App Store(iOS) or Play Store(Android). Then register the account with your phone number or email address.

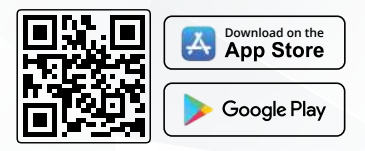

## **Connection**

There are two configuration mode (Bluetooth Mode/ Quick Mode) available for you to add the device.

#### **Bluetooth mode is recommended.**

\*Connect your phone to Wi-Fi network (Only supports 2.4GHz Wi-Fi network, not for GHz Wi-Fi network). \*Your smart phone must be Android 5.0+ or iOS 10.0+

## **1. Bluetooth Configuration**

**Step 1** Turn on your phone's Bluetooth. Plug the lamp with the 5V power supply to power ON the device.

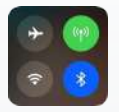

**Step 2** Confirm if the light is in Red blinking rapidly status (flashes twice per second). If it does not flash or flash slowly(flash every two seconds), please long press the ON/OFF button on the controller box for 5 seconds and wait for the light turns to Red fast blinking status.

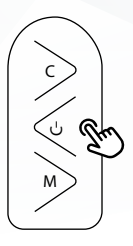

**Step 3** Access to the App, click icon "+" or "add device". The device will pop up automatically, click "Go to add".

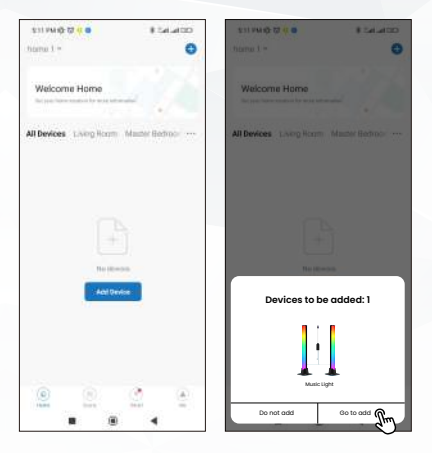

**Step 4** Input your Wi-Fi password, click "Next". Wait for the device connected to the network.

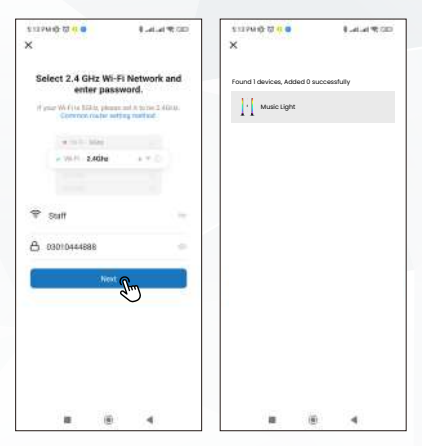

**Step 5** Once added successfully, you can set the nickname as you like.

# **2. Quick Mode Configuration**

*\*At this mode, please turn off your phone's Bluetooth.*

**Step 1** Power ON the device, make sure the light is in Red fast fast blinking state for Wi-Fi connection.

**Step 2** Access to the App, tab icon "+" or "Add device", choose "Strip Light(BLE+WIFI)" from "Lighting".

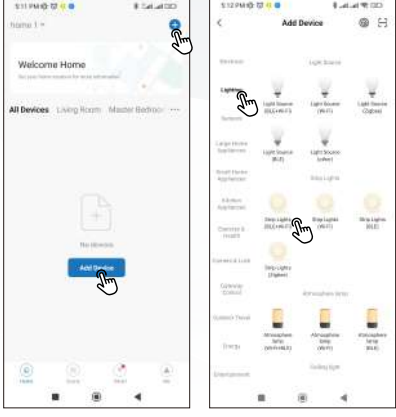

**Step 3** Input the Wi-Fi password, click "Next", tick the box of "Confirm the indicator is blinking rapidly". Wait for the device connect to the network, once added successfully, can you set the nick name as you like.

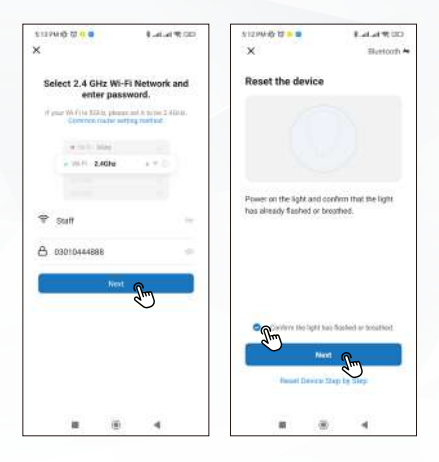

## **Product Installation**

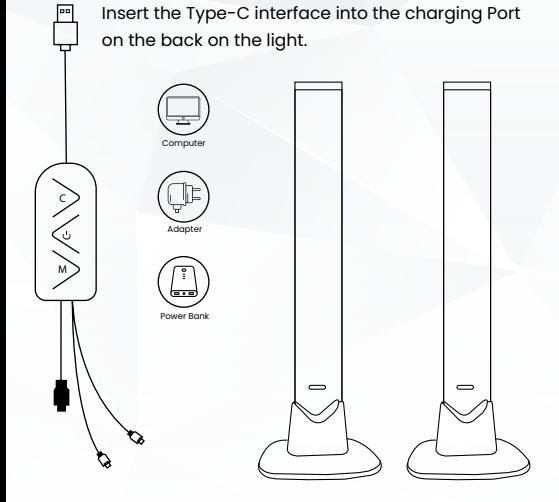

## **FAQ**

### **Q: Failed to Connect?**

- A: 1) First please make sure you Wi-Fi network is 2.4GHz, this device is not compatible with 5G. And the Wi-Fi password you inputted is right.
	- 2) Please make sure the light is blinking rapidly in Red for button for 5 seconds to reset the device.
	- 3) If it still failed to connect, please try to connect with other 2.4GHz Wi-Fi network and phone hotspot.

### **Q: Showing offline in the App?**

- A: 1) Please confirm your network is stable, power off the device and power on again.
	- 2) If it still offline, please long press the ON/OFF button for 5 seconds to reset the device then reconnect to the network.

### **Q: Why the Type-C connector cannot be inserted in completely?**

A: This is normal and does not affect the use of the product. Please don't worry.

#### Explore the whole new world of Explore the whole new world of **Smart Devices & Easy access to Smart World**

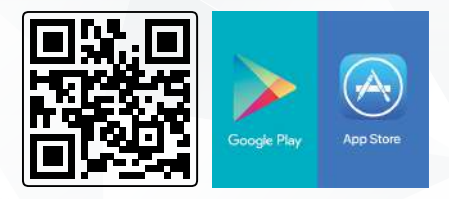

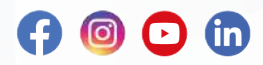

okashasmart.com